## 家庭のWi-Fiへのつなぎ方

## (電源を切って、持って帰っている場合)

河内長野市立川上小学校

①いつものようにクロームブックを開いて、下のような画面がでたら、自分の

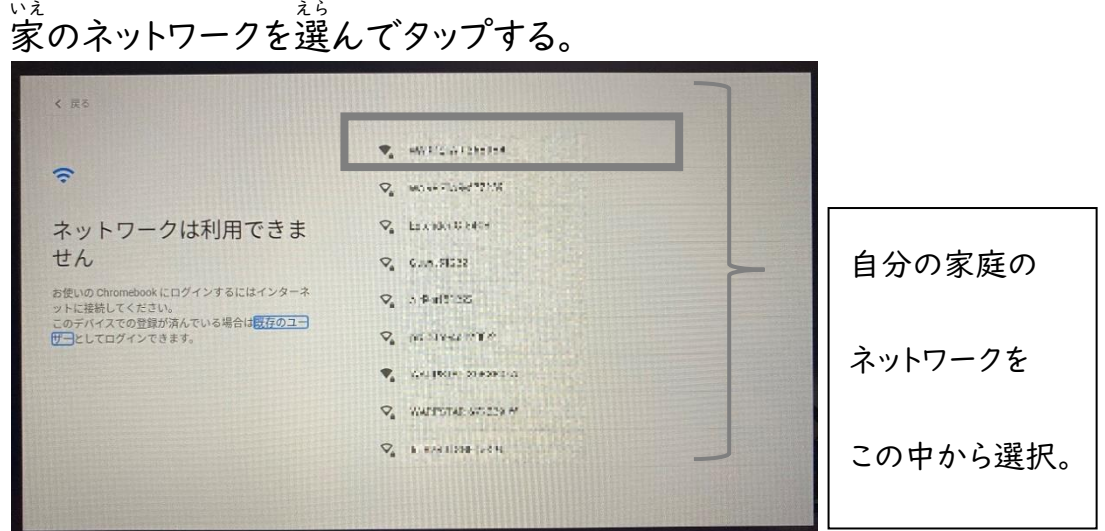

- ②えらんだネットワークが間違えていないか確認し、パスワードを入力して、
	- 「<sub>接続」をタップする。</sub>

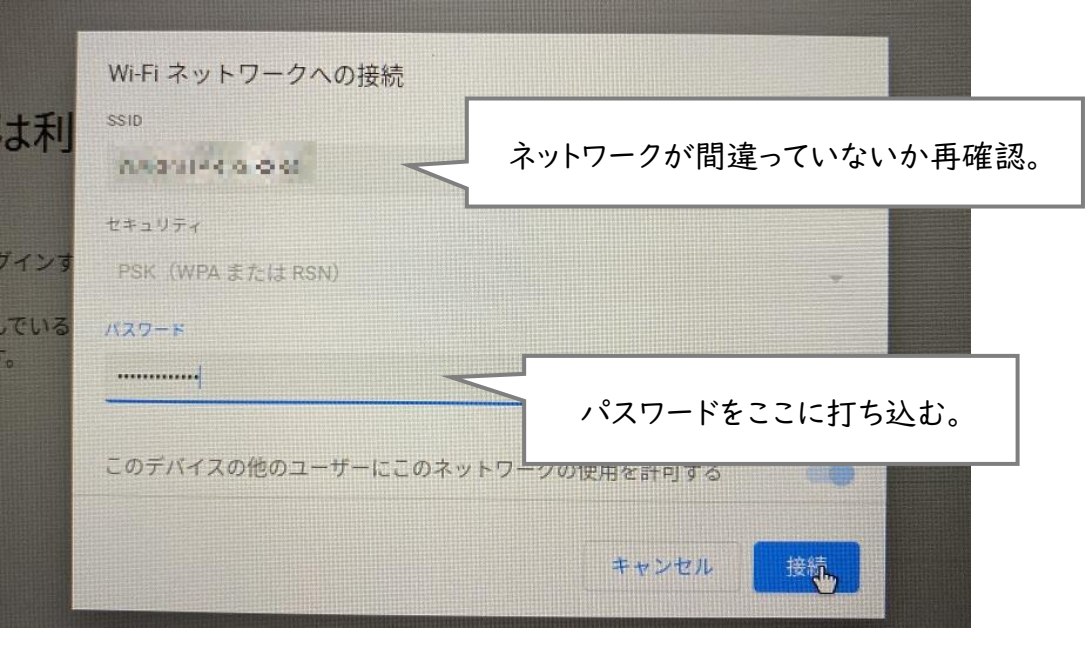

## ③ここまで出来 で き たら、あとはいつも通 どお りにログインをする。

## (「次へ」をタップ → QRコードをうつす)

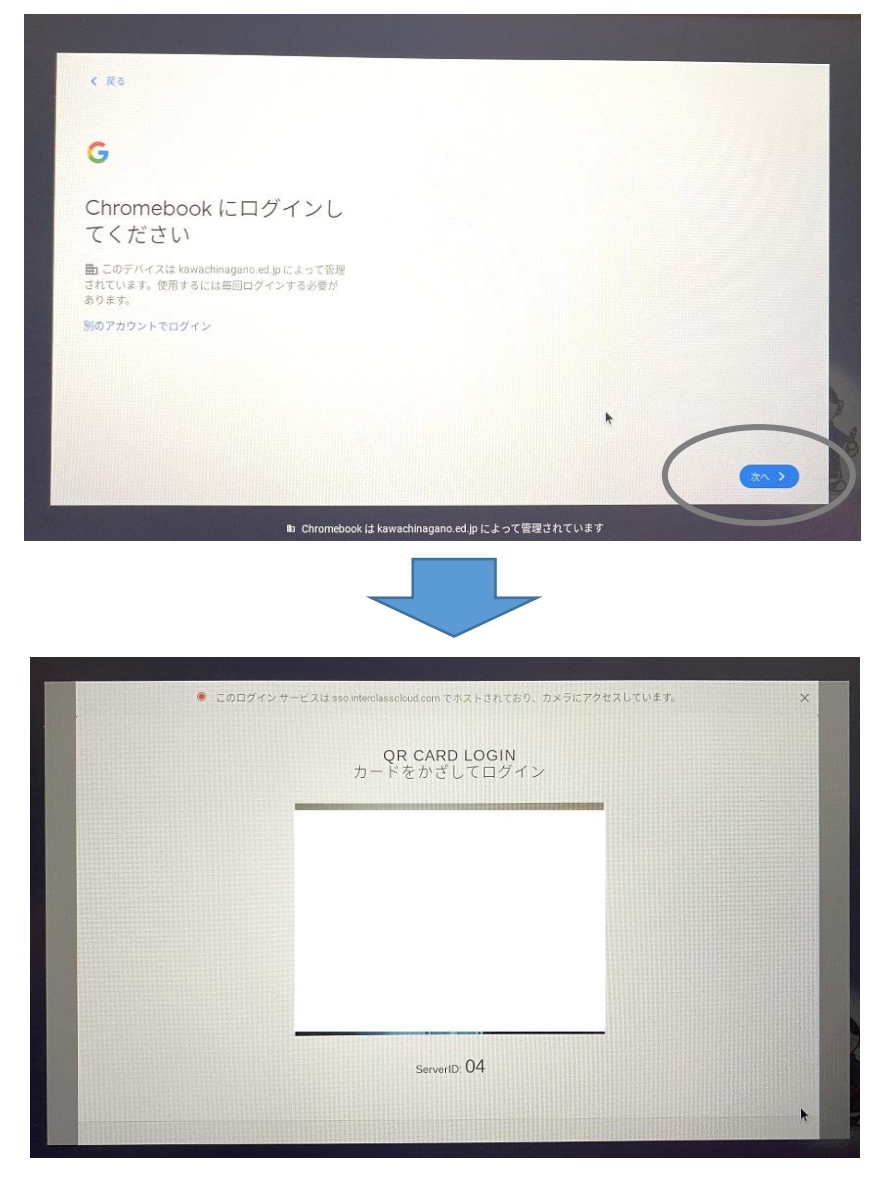

※ご家庭のネットワーク<sup></sup>名とパスワードが分からないときは、Wi-Fi のルーター

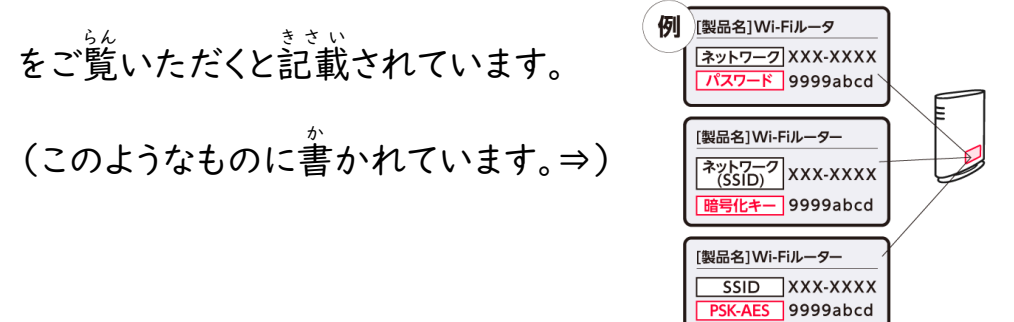